# ЦВЕТ В КОМПЬЮТЕРНОЙ ГРАФИКЕ

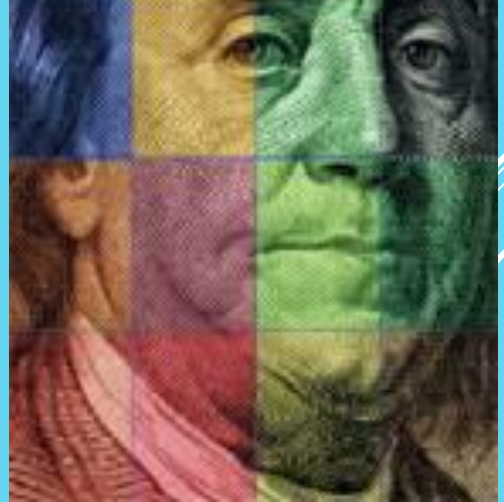

# действие излучения на глаз человека

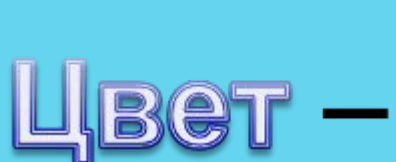

## электромагнитное излучение

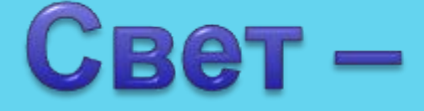

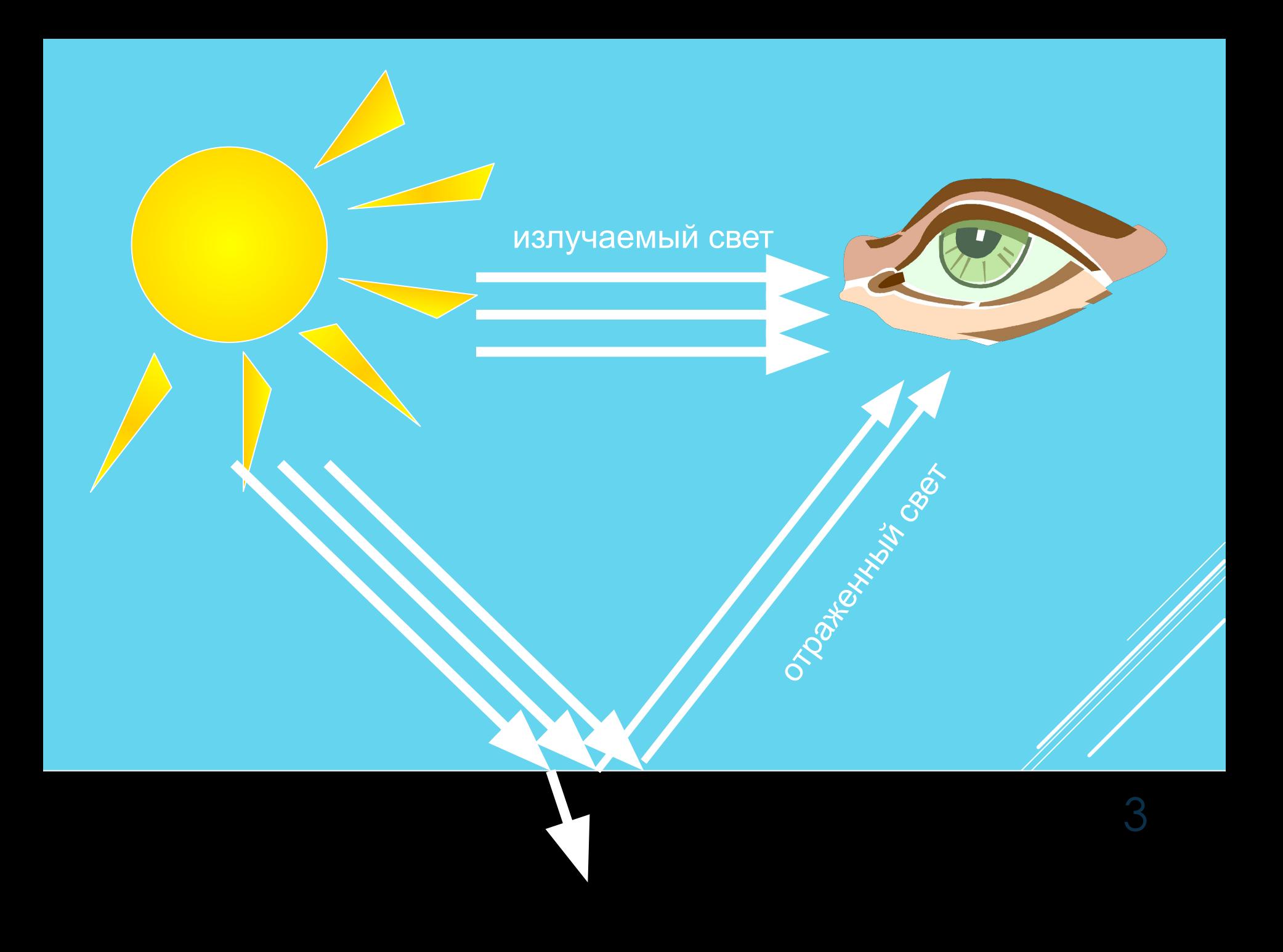

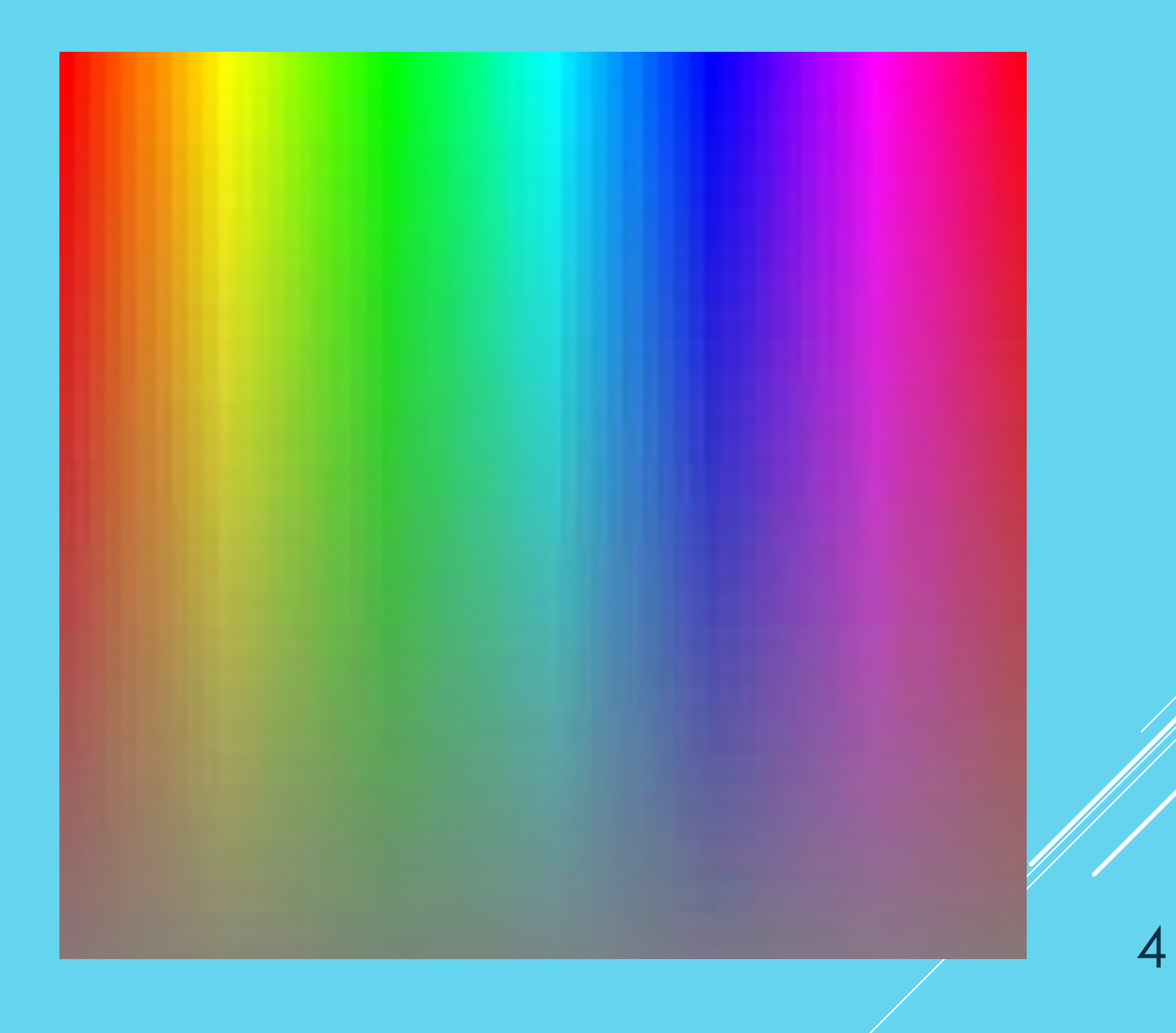

## /получается в ходе

### описывается

### **RGB МОДЕЛЬ**

Цвет получается в результате суммирования трех цветов: красного (**R**ed) зеленого (**G**reen) синего (**B**lue)

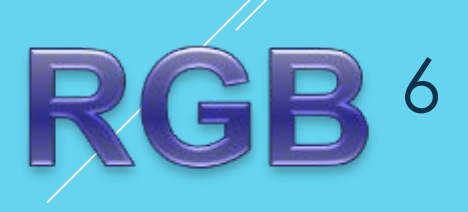

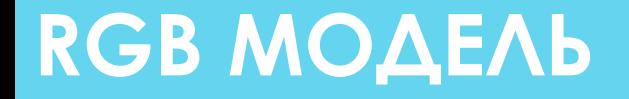

### Посмотрите на белый экран монитора через лупу. Что вы видите?

7

### **RGB МОДЕЛЬ**

ПРИЗИТЫЙ

## **Зеленый**

**Синий** 

**Красный** 

8 Желтый Эсленыи Холубой

Белый

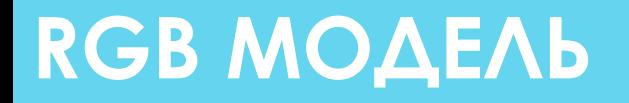

В палитре RGB каждый из цветов может менять свою интенсивность от 0 до 255 0 — интенсивность двета лучнилальна<br>255 — интенсивность цвета максимальна  $(0; 255; 0) - ?$  $(0; 0; 255) - ?$ 

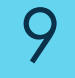

#### ▶ Определите цвета, если заданы интенсивности базовых цветов в системе цветопередачи RGB

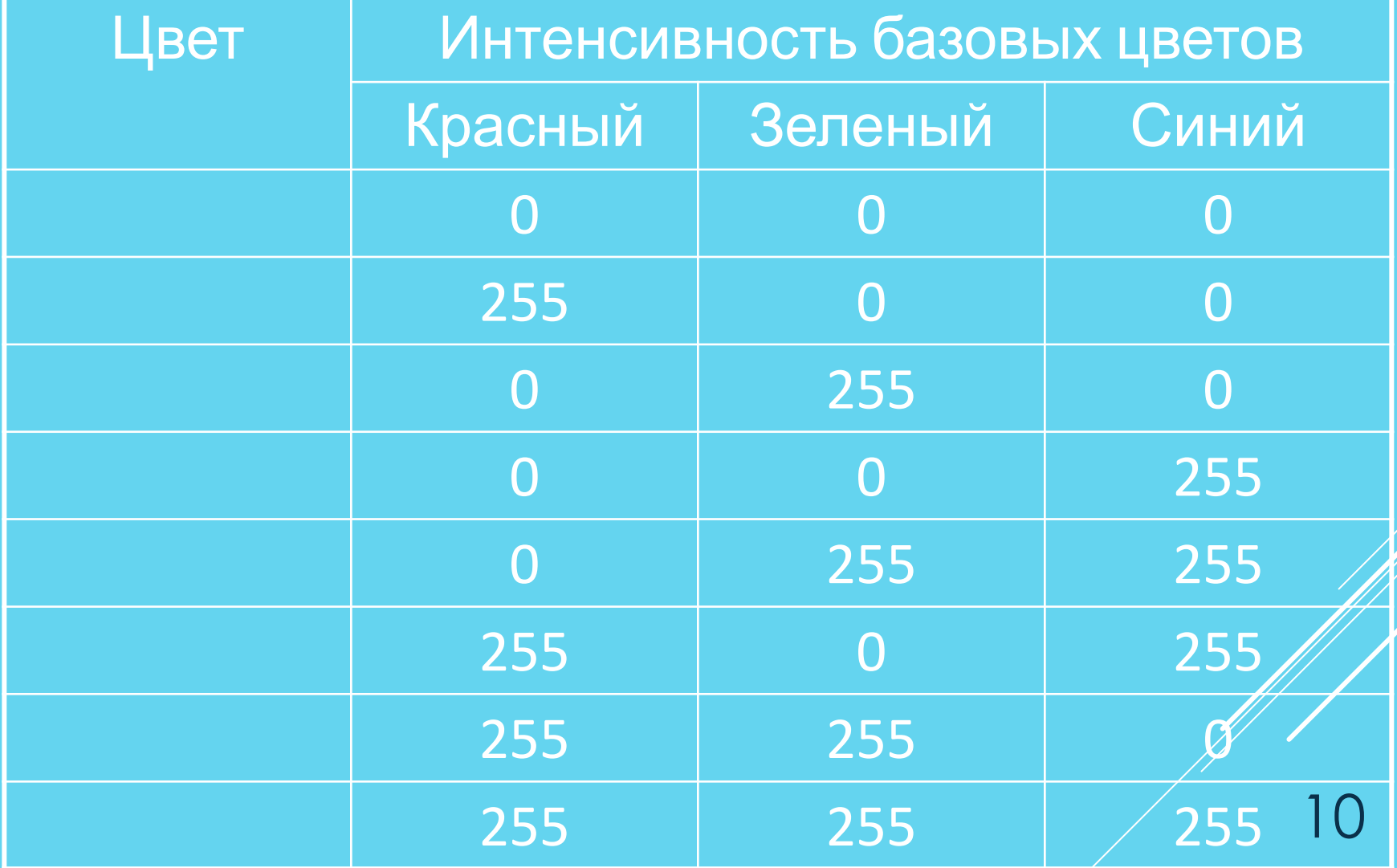

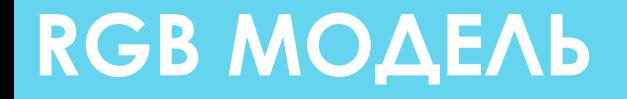

Сколько цветовых оттенков можно закодировать в палитре RGB?

 $256 \cdot 256 \cdot 256 = 16777216$ 

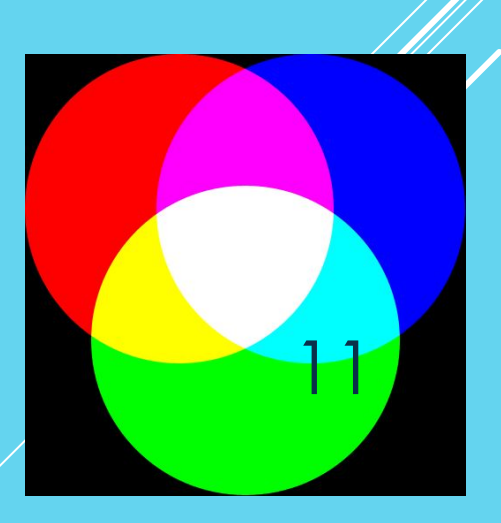

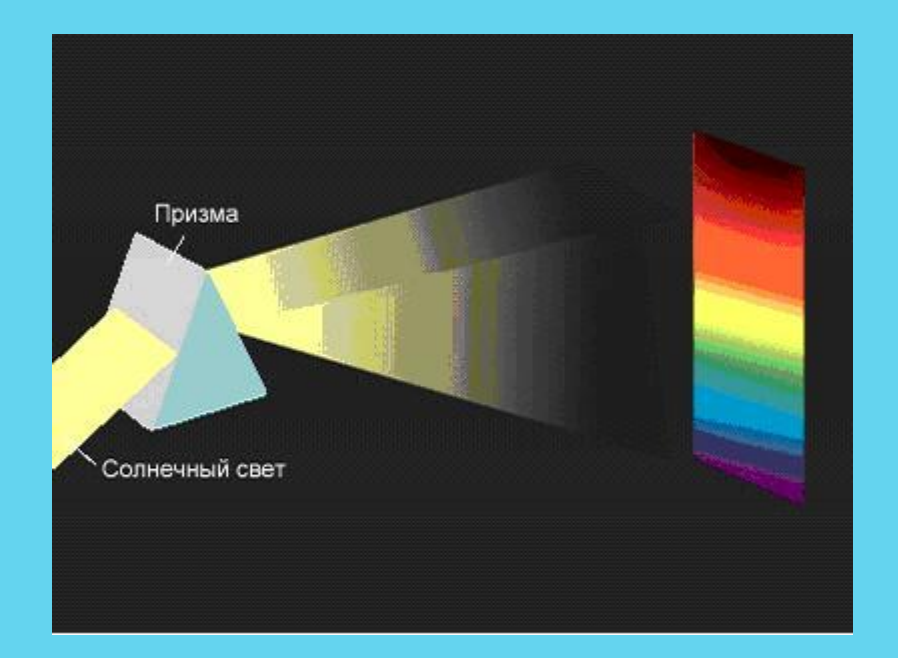

Белая бумага отражает все цвета спектра.

Синяя бумага поглощает все цвета, кроме синего, т.е. отражается только синий цвет.

12 Если синюю бумагу осветить красным светом, то мы увидим черную бумагу.

Основными цветами являются: Cyan – голубой; Magenta – пурпурный; Yellow – желтый.

Каждый из них поглощает (вычитает) определенные цвета из белого света, падающего на печатаемую палитру.

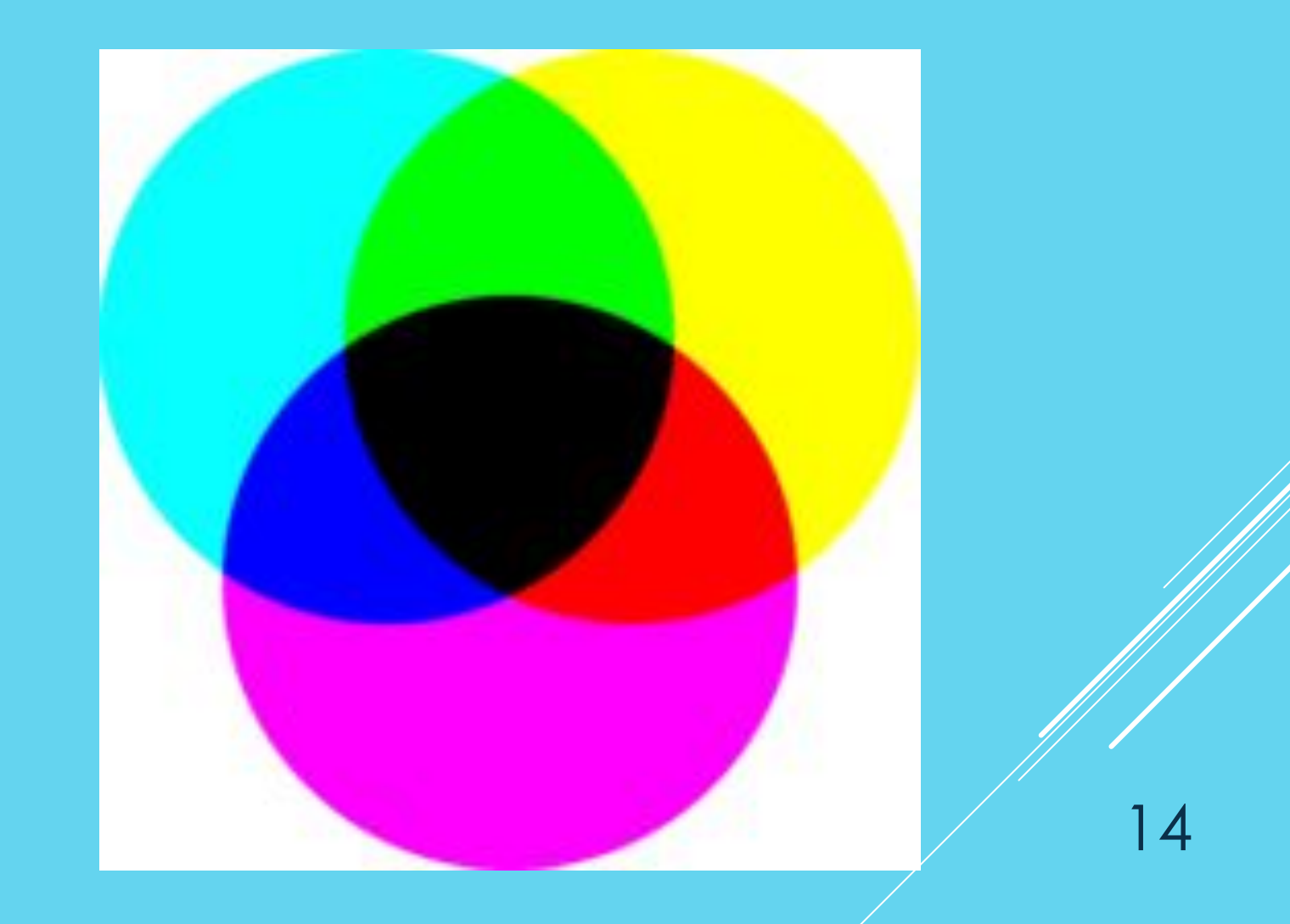

Из-за особенностей типографских красок смесь трех цветов дает не черный, а грязно – коричневый цвет. Поэтому к основным цветам добавляют еще и черный.

15

CMY

**C**yan – голубой; **M**agenta – пурпурный; **Y**ellow – желтый;

Blac**k** – черный.

▶ Определите цвета, если заданы интенсивности базовых цветов в системе цветопередачи CMYK

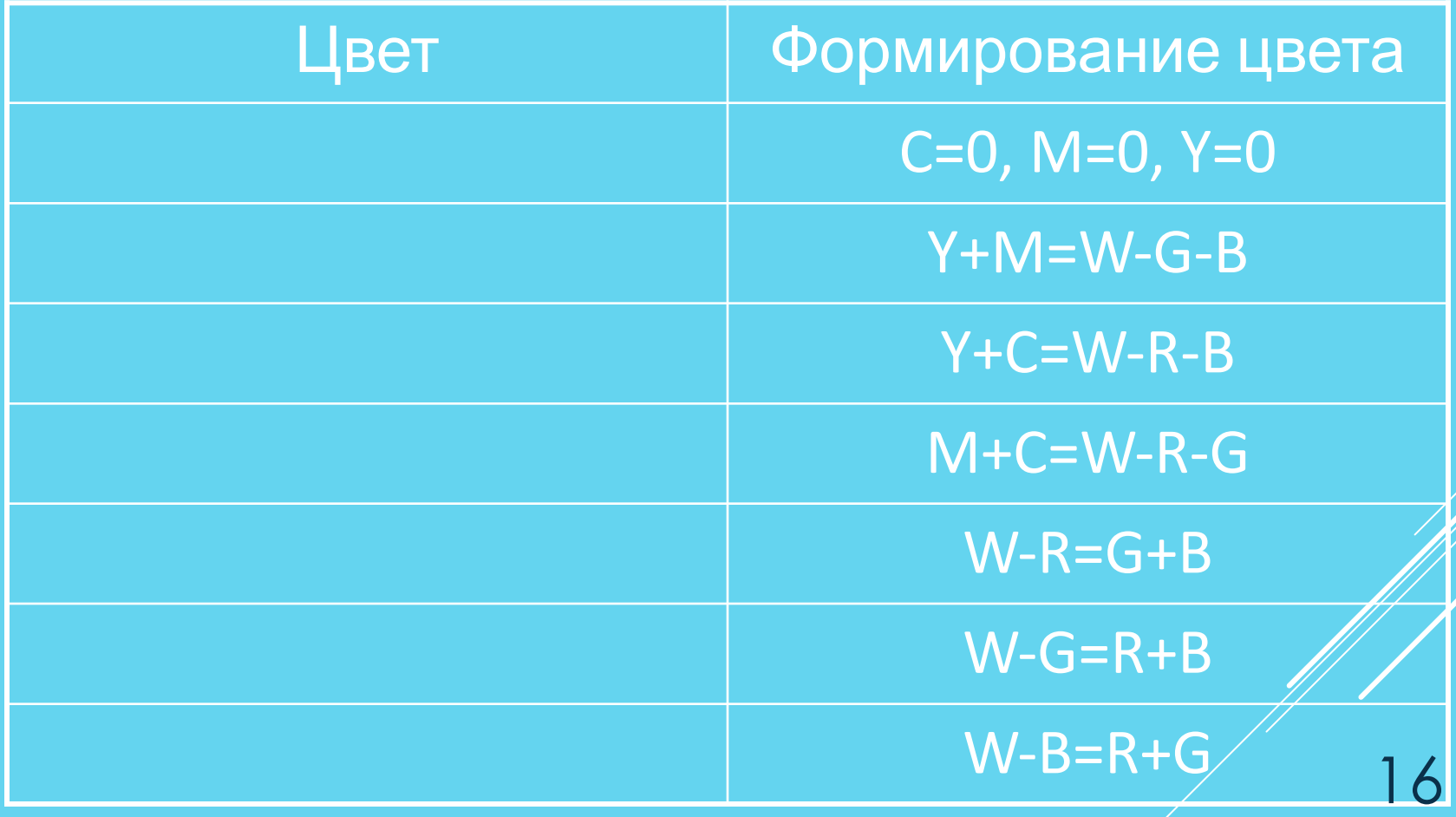

#### **• Откройте редактор Paint**

- ▶ Откройте диалоговое окно «Изменение палитры» (Палитра – Изменить палитру – определить цвет)
- ▶ Создайте в модели RGB белый, красный, черный, синий, серый, … цвета.